# ADITUS – Reader: Digitale Tools und Datenbanken für die Altertumswissenschaften

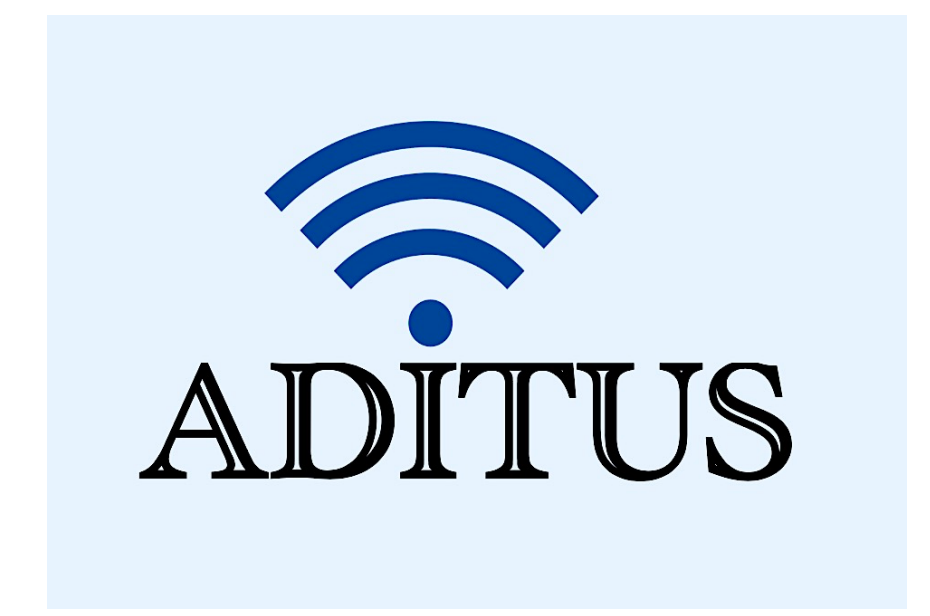

Der vorliegende Reader ist im Rahmen des ADITUS-Projekts ADITUS (Altertumswissenschaftliche Digitale Tutorientools für Studierende) unter der Leitung von Prof. Dr. Nicola Hömke und Dr. Simone Finkmann am Heinrich Schliemann-Institut für Altertumswissenschaften erarbeitet worden und soll Studierenden einen schnellen Überblick über hilfreiche digitale Tools und Datenbanken für die Altertumskunde geben und den Einstieg in die Nutzung erleichtern. Es handelt sich um eine kleine Auswahl der verfügbaren digitalen Tools, die keinen Anspruch auf Vollständigkeit erhebt und kontinuierlich erweitert werden soll. Für Tools und Methoden zur digitalen Textanalyse wurde bewusst auf eine Darstellung der Programme verzichtet, die bereits ausführlich von der forTEXT-Projektgruppe beschrieben wurden.

## Mitwirkende:

- Merle Kallet: Tutorin, WS 2021/2022
- Jonas Rosenow: Tutor, WS 2021/2022
- Clara Harboth: studentische Hilfskraft und Tutorin, WS 2021/2022
- Sontje Ladwig: studentische Hilfskraft und Tutorin, SoSe 2022

# plekos

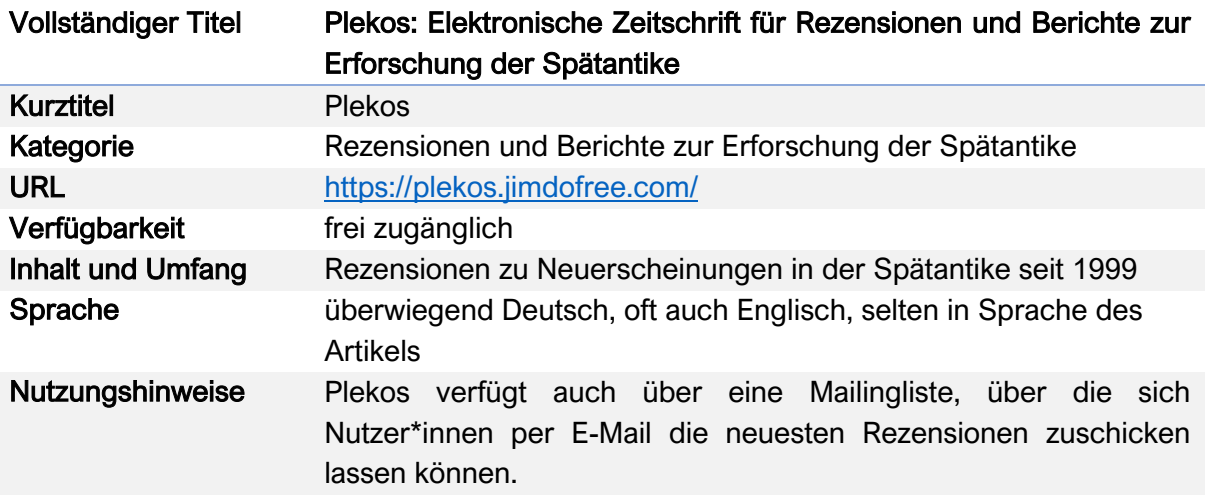

#### Nutzungsanleitung:

Auf der Startseite von *plekos* finden Sie neben den letzten zehn Rezensionen und Hintergrundinformationen zu der wissenschaftlichen Leitung des Rezensionsorgans ("Über Plekos") drei Navigationsmöglichkeiten.

#### Schritt 1:

Benutzen Sie entweder das Dropdown-Menü unter dem Reiter "Ausgaben" oder den Hyperlink unten auf der Seite um die chronologische Liste der jährlichen Plekos-Ausgaben aufzurufen.

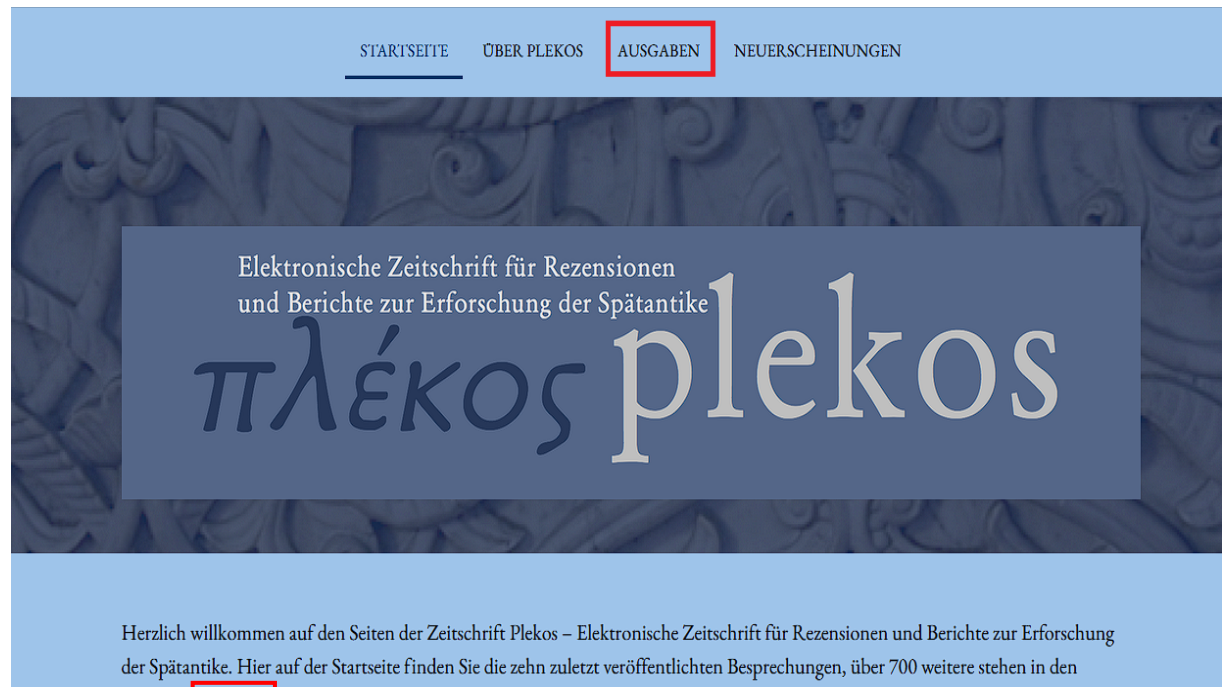

jeweiliger Ausgaben zur Lektüre bereit.

Bitte klicken Sie hier, wenn Sie neue Plekos-Rezensionen per Mail erhalten wollen.

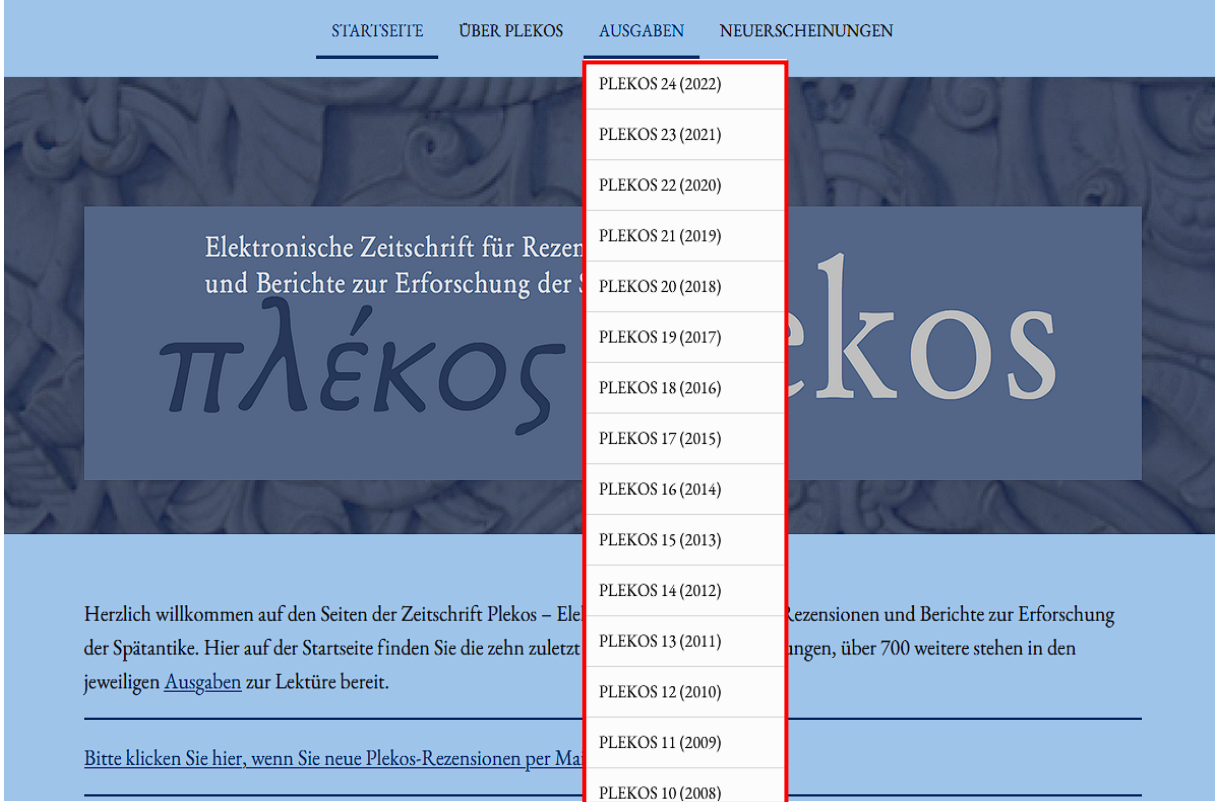

Auf den ersten Blick nicht ersichtlich ist, dass nicht das ganze Dropdown-Menü mit allen Plekos-Jahrgängen angezeigt wird. Statt mit der Zoom-Funktion zu arbeiten, empfiehlt sich daher die Nutzung des zuvor erwähnten Hyperlinks oder das Klicken auf den Reiter selbst, damit die Gesamtübersicht aller Jahrgänge von 1998 bis 2022 vollständig auf der Seite angezeigt wird:

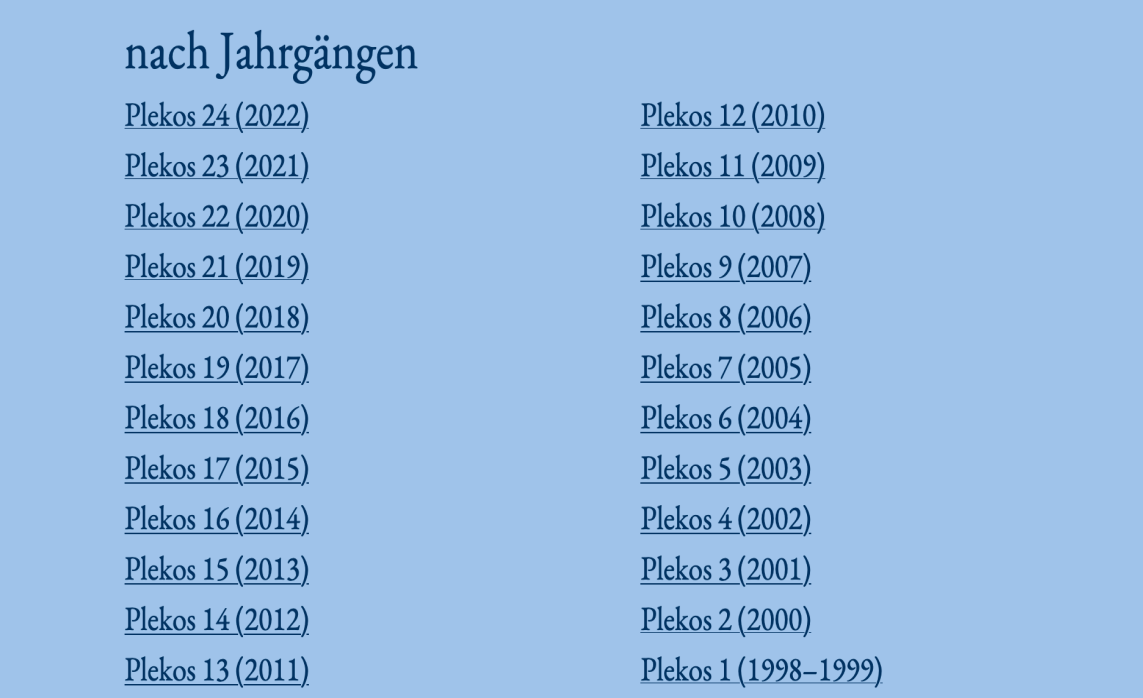

Innerhalb eines Publikationsjahrgangs sind die Rezensionen ebenfalls chronologisch nach dem Zeitpunkt der Online-Veröffentlichung bei Plekos angeordnet. Das Datum finden Sie in eckigen Klammern hinter dem Eintrag.

## Rezensionen

Christian Stadermann: Gothus. Konstruktion und Rezeption von Gotenbildern in narrativen Schriften des merowingischen Gallien. Stuttgart: Franz Steiner Verlag 2017 (Roma Aeterna. Beiträge zu Spätantike und Frühmittelalter 6). (Guido M. Berndt)<sup>[26 Jan 2018]</sub></sup> [zur Besprechung]

Mit einem Klick auf den Hyperlink "zur Besprechung" werden Sie automatisch zur gesuchten Rezension weitergeleitet.

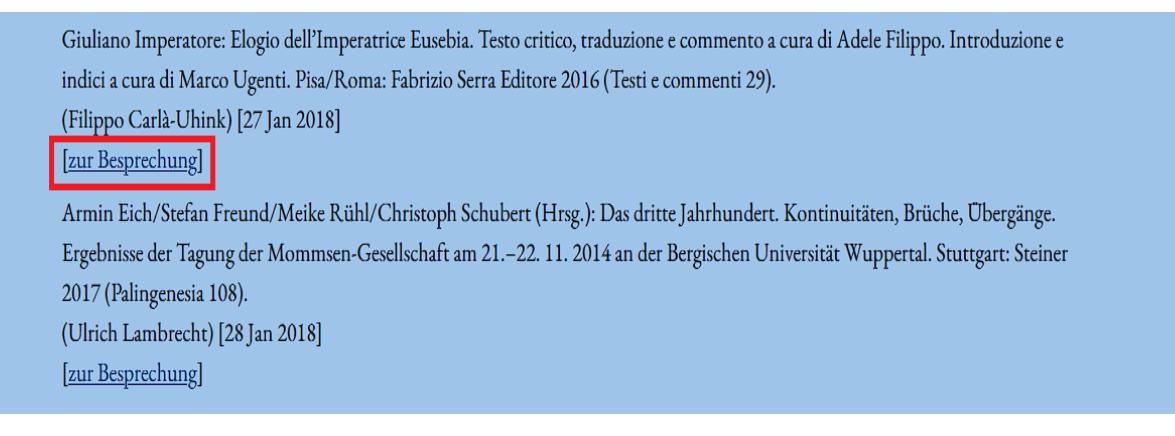

#### Schritt 2:

Alternativ können Sie sich auf der Startseite auch über den Reiter "Neuerscheinungen" eine in sechs Themenbereiche untergliederte Liste an neuen Veröffentlichungen anzeigen lassen, die bisher noch nicht von anderen Forscher\*innen für Plekos rezensiert wurden.

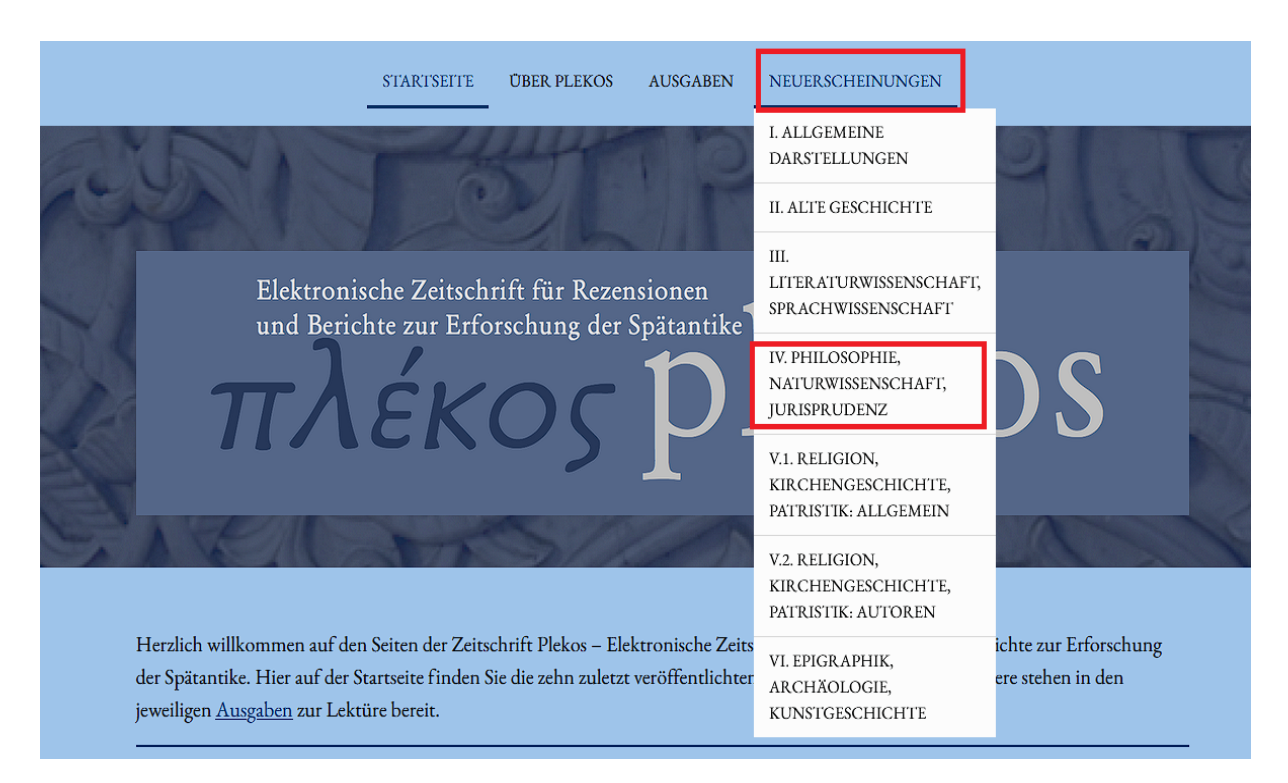

Wenn Sie dem Hyperlink folgen, erhalten Sie zu Ihrem gewünschten Themengebiet zunächst Informationen darüber, wie Sie sich als Rezensent\*in bei Plekos anmelden können. Darunter folgt eine alphabetisch geordnete Liste an Titeln, die noch für eine Rezension zur Verfügung stehen. Diese Liste bietet einen sehr hilfreichen Überblick über wichtige Neuerscheinungen in den verschiedenen Fachbereichen.

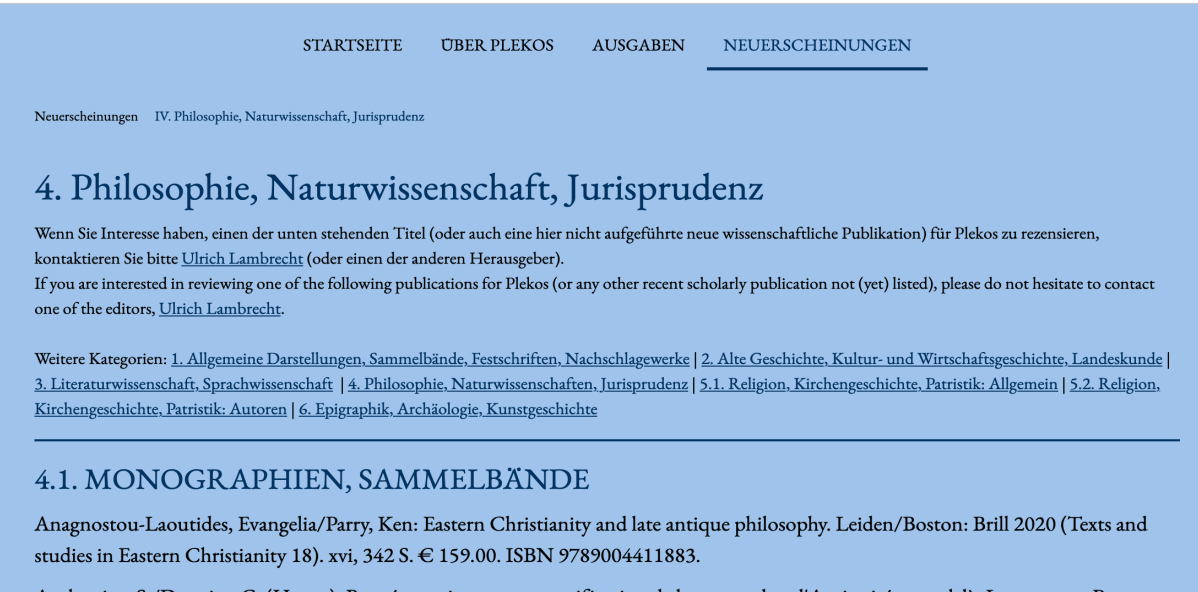

Anthonioz, S./Dogniez, C. (Hrsgg.): Représentations et personnification de la sagesse dans l'Antiquité et au-delà. Leuven u.a.: Peeters 2021 (Orient et Méditerranée 35). 442 S. € 82.00. ISBN: 9789042944398.

#### Schritt 3:

Auf der Startseite finden Sie zudem einen Link zur Anmeldung zur Plekos-Mailingliste, um so regelmäßige neue Rezensionen per E-Mail zugesendet zu bekommen.

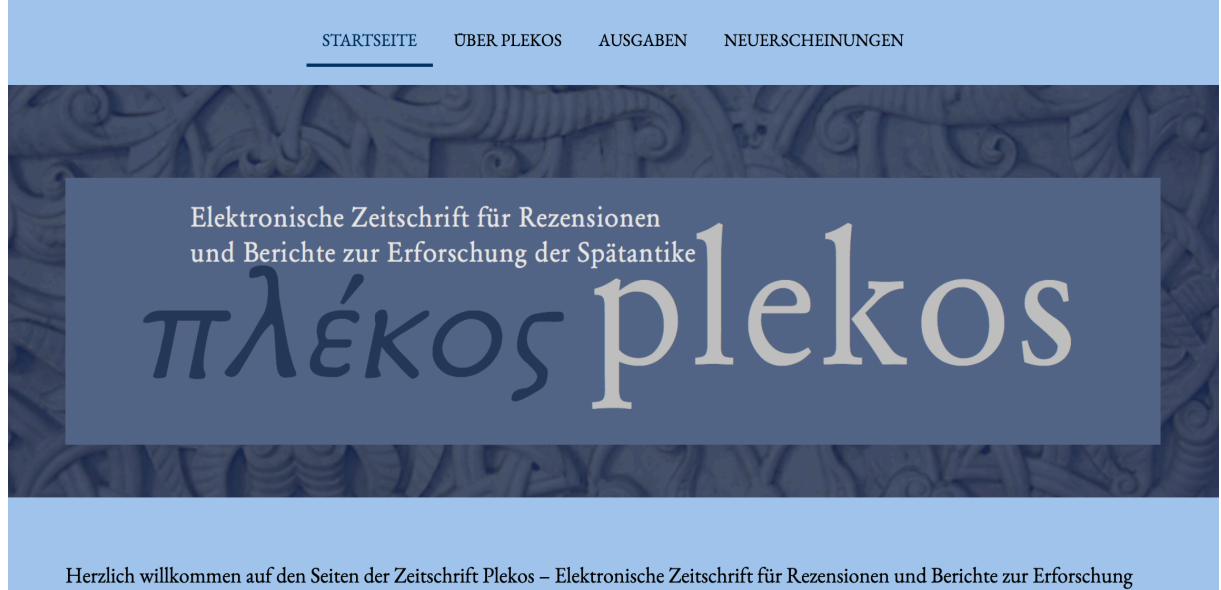

der Spätantike. Hier auf der Startseite finden Sie die zehn zuletzt veröffentlichten Besprechungen, über 700 weitere stehen in den jeweiligen Ausgaben zur Lektüre bereit.

Bitte klicken Sie hier, wenn Sie neue Plekos-Rezensionen per Mail erhalten wollen.

Alternativ können Sie auch einfach diesem Link folgen, um zur Anmeldemaske für die Plekos-Mailingliste zu gelangen: https://www.listserv.dfn.de/sympa/subscribe/plekos

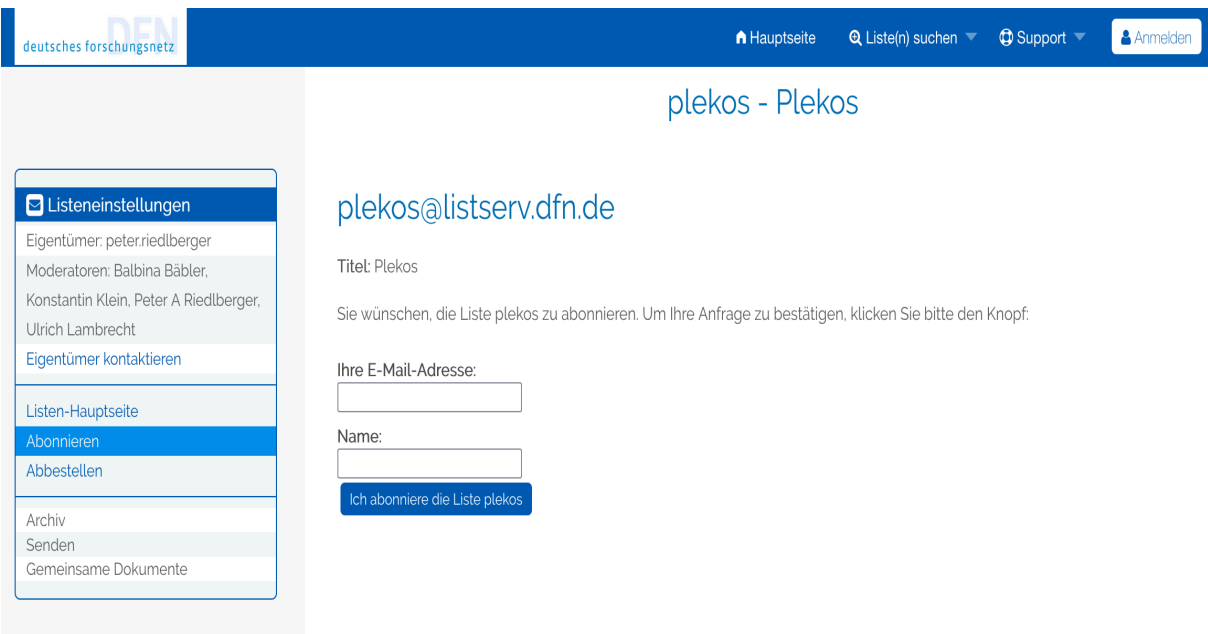

Am unteren Seitenrand finden sich auf der Startseite zudem noch weiterführende Informationen zu den Plekos-Richtlinien zur Abfassung einer Rezension, zum Veröffentlichungsmodus sowie zur Einreichung von Publikationen bei Plekos zur Besprechung für Verlage.

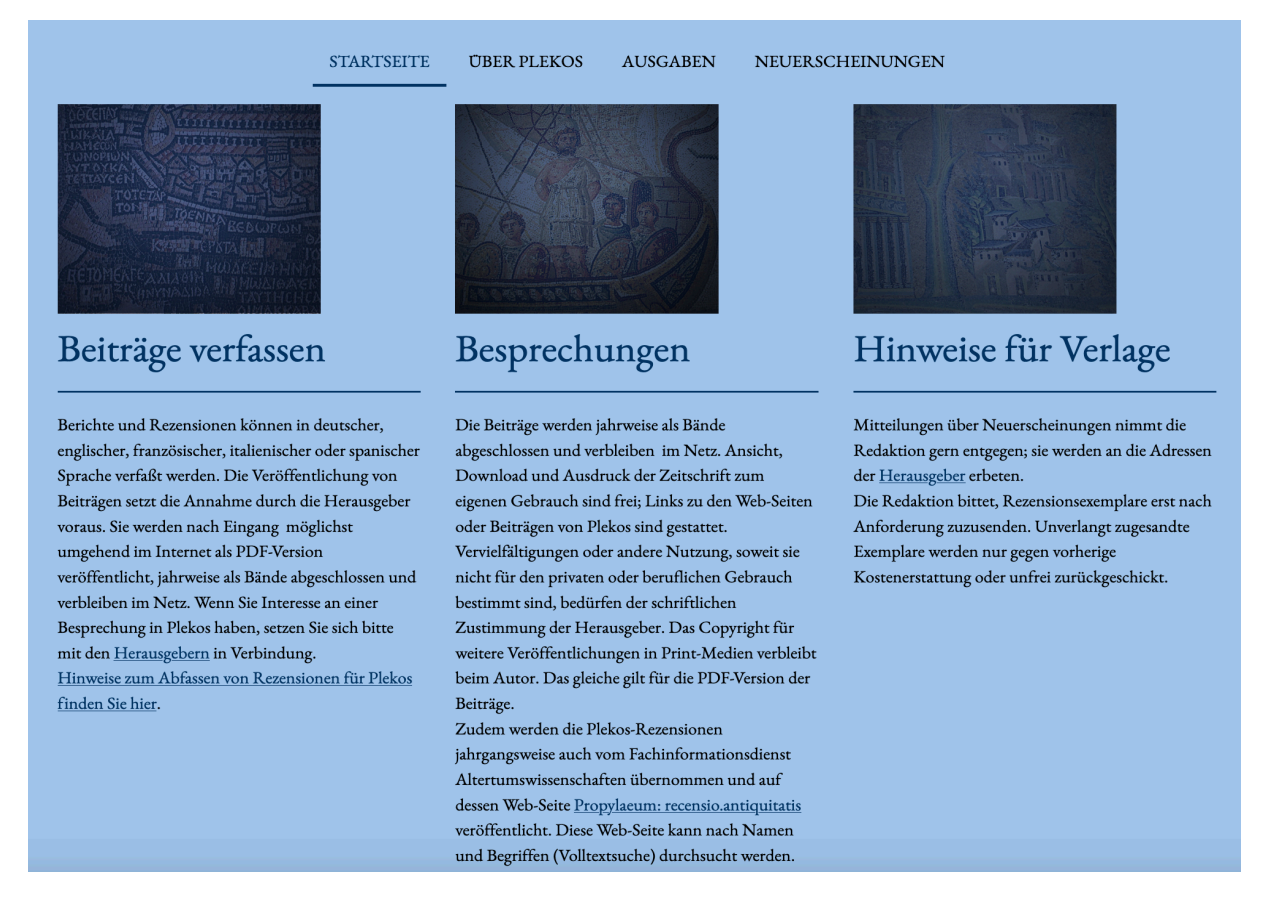